**Making Simple Interactive Classroom Adventures with Makey Makey**

GoSTEAM 2023 Summer PD

## **Examples of Makey Makey Projects.**

[Exercise Games with Scratch & Makey Makey - YouTube](https://www.youtube.com/watch?v=ntBSwn_8wno) (1:21)

[Makey Makey Fraction Generator - YouTube](https://www.youtube.com/watch?v=MS-CWgaj46E) (0:51)

[Makey Makey Large Scale Floor Piano - YouTube](https://www.youtube.com/watch?v=zv2Ohl-bzY8) (1:13)

[Makey Makey Toilet Tube Tilt Sensor - YouTube](https://www.youtube.com/watch?v=9OQankTCTTY) (3:01)

[Interactive Drawing Tips for Makey Makey - YouTube](https://www.youtube.com/watch?v=Pu9z3KlRM3Y) (1:10)

### **Simple and Interactive for the Students**

No Programming Required! Can be used with Scratch or Makecode. No drivers to install, no IT involvement, Chromebook friendly.

Sends keystrokes to you computer based on touch (fruit) or completing a circuit. **Makey Makey is simply a keyboard replacement**. Lets see the demos.

Document example - 2nd keyboard

[IS IT CONDUCTIVE - Makey Apps \(makeymakey.com\)](https://apps.makeymakey.com/play/#is%20it%20conductive)

[PIANO \(makeymakey.com\)](https://apps.makeymakey.com/piano/)

[Beatbox Quartet on Scratch \(mit.edu\)](https://scratch.mit.edu/projects/106102276/)

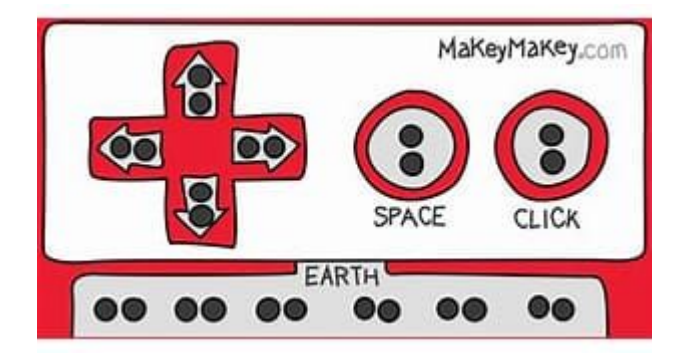

# **Rich Media and Interactions in Platforms you already know.**

Raspberry Pi, Microbit, and Arduino can't play a video, MP3 file, and play a game, by touching fruit on your laptop, this easily. You can use presentation software on your laptop to do this.

[Great Black Poets for Black History Month on Scratch](https://scratch.mit.edu/projects/492601010/) [\(mit.edu\)](https://scratch.mit.edu/projects/492601010/)

[Interactive Poster \(makeymakey.com\)](https://apps.makeymakey.com/poster/) (3 min)

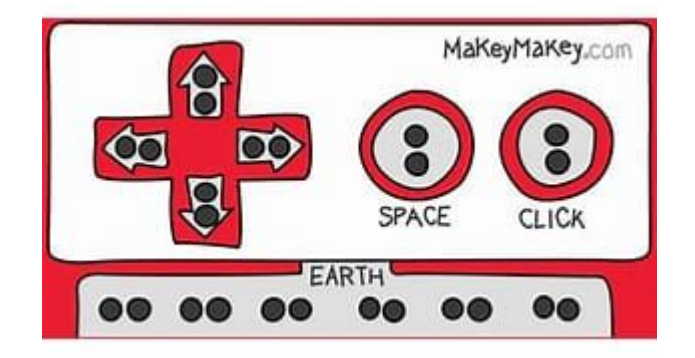

# **Examples of Triggering or Completing the Circuit (not usually seen)**

Can use Copper Tape, Conductive Ink.

Reed Switch - Magnetic Switch

Use These wires, NO (Normally Open) Brown Wire White Wire

Google Slides with Wand

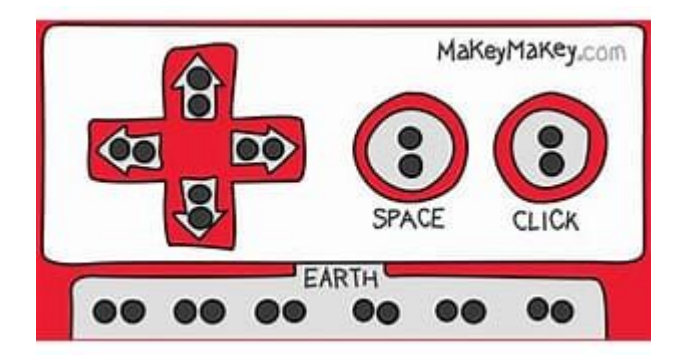

## **Reassigning keys to your Makey Makey**

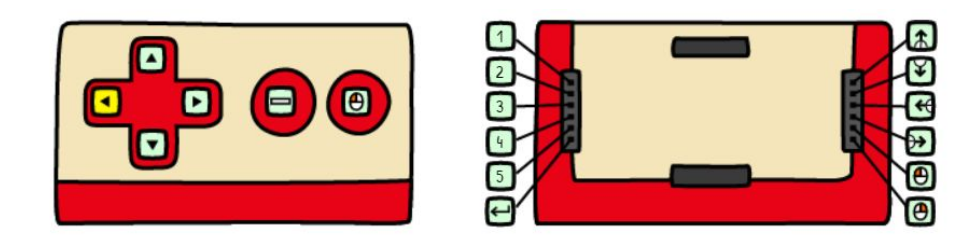

[Remapping Your Makey Makey](https://makeymakey.com/pages/remap)

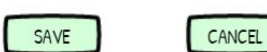

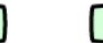

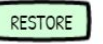

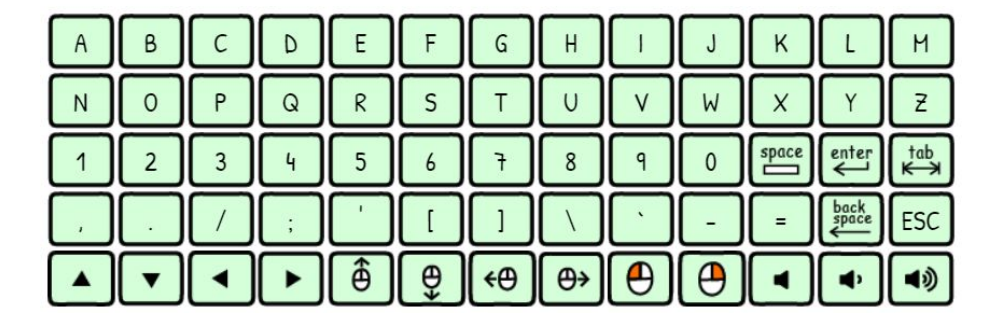

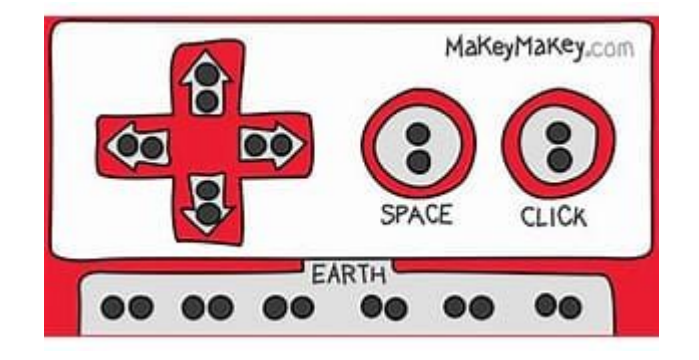

# **Experiment with your Makey Makey**

Use the apps on the makey makey site and test it out.

- Try using the reed switches.
- Try using touch.
- Try an app that you normally use.

[Plug and Play Makey Makey Apps](https://makeymakey.com/pages/plug-and-play-makey-makey-apps)

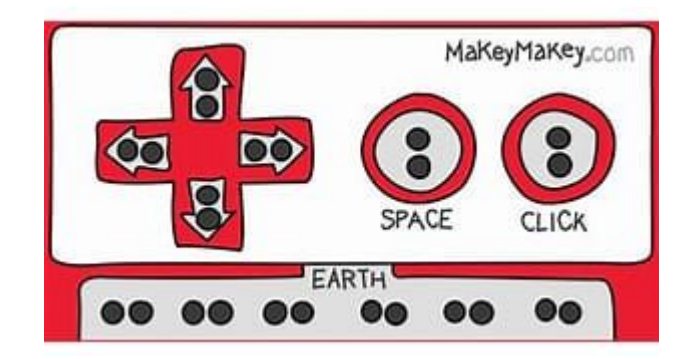

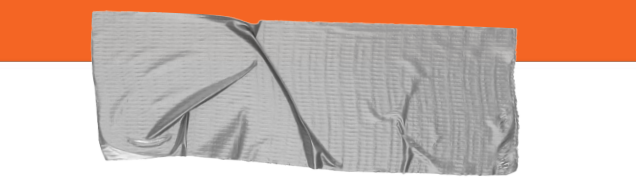

#### **Good luck!**

We hope you enjoyed the presentation!

For more information, go to [MakeyMakey.com](https://makeymakey.com/)